# **Process Repository Client (PRC)**

The Process Repository Client (PRC) was developed to keep track of individual processes and different versions of their [deployment](https://wiki.tim-solutions.de/doku.php?id=en:software:tim:deploy_processdefinition). Older versions can be recovered and used again without too much effort. Furthermore, a history of changes implemented since the last version is documented by the PRC. The latter feature is meant to provide an overview and enables a swift and effective reaction to a broad range of customer needs.

To use this client the role [Processdesigner](https://wiki.tim-solutions.de/doku.php?id=en:software:tim:roles) has to be assigned!

—–

# <span id="page-0-0"></span>**Overview of the Process Repository Client**

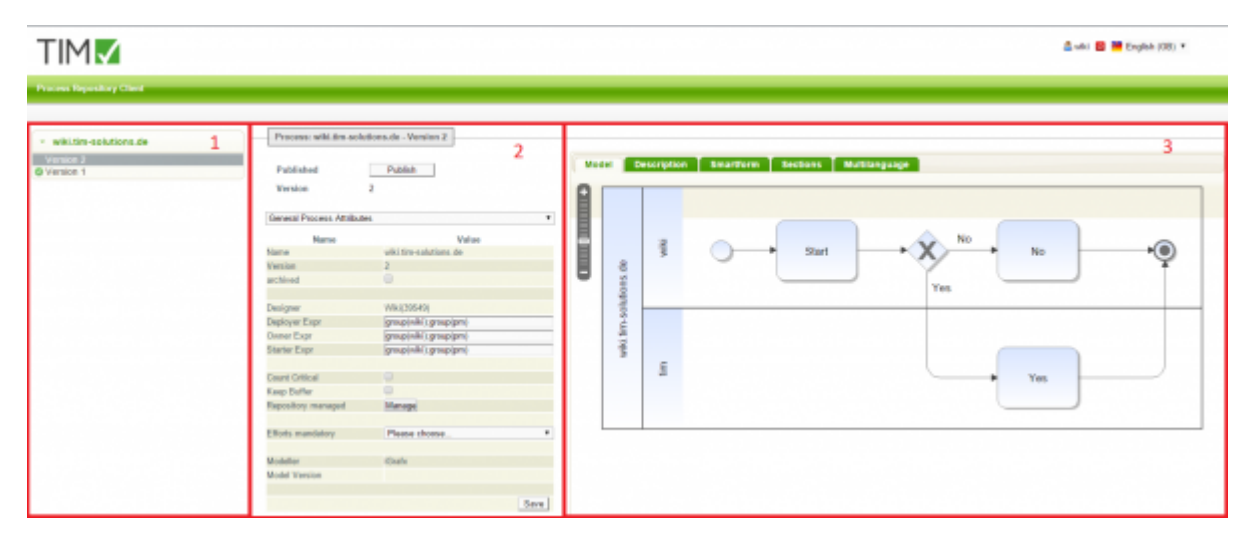

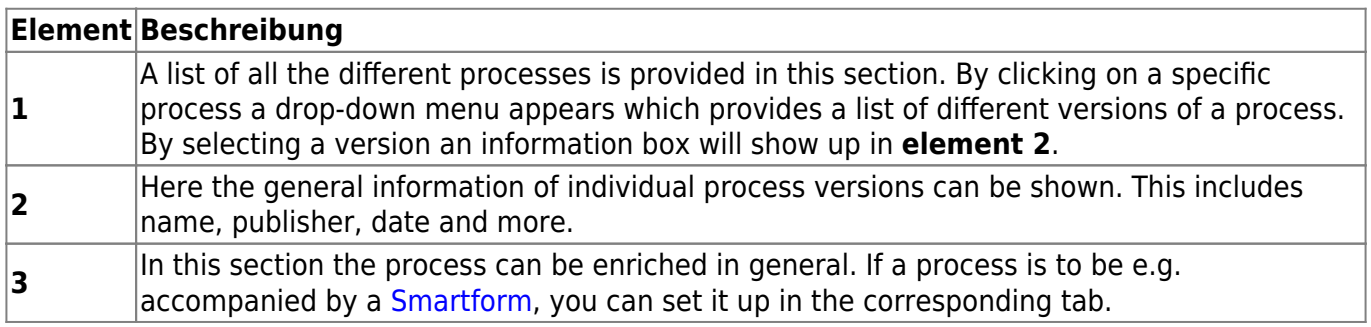

# **Restoring**

To edit a process it must **not** be published. Published processes can be identified by a green-white symbol in front of the version. At the restoring of a version all information of the current version are copied into the newest version.

If a older process verison is to be restored, a e.g. newer [smartform](https://wiki.tim-solutions.de/doku.php?id=en:software:tim:smartform) has to be taken over manually!

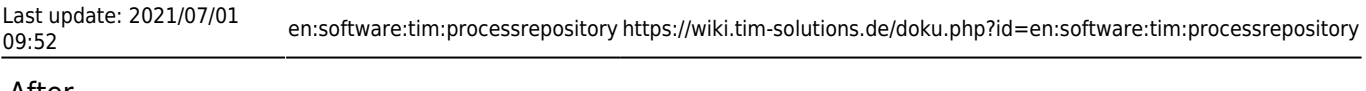

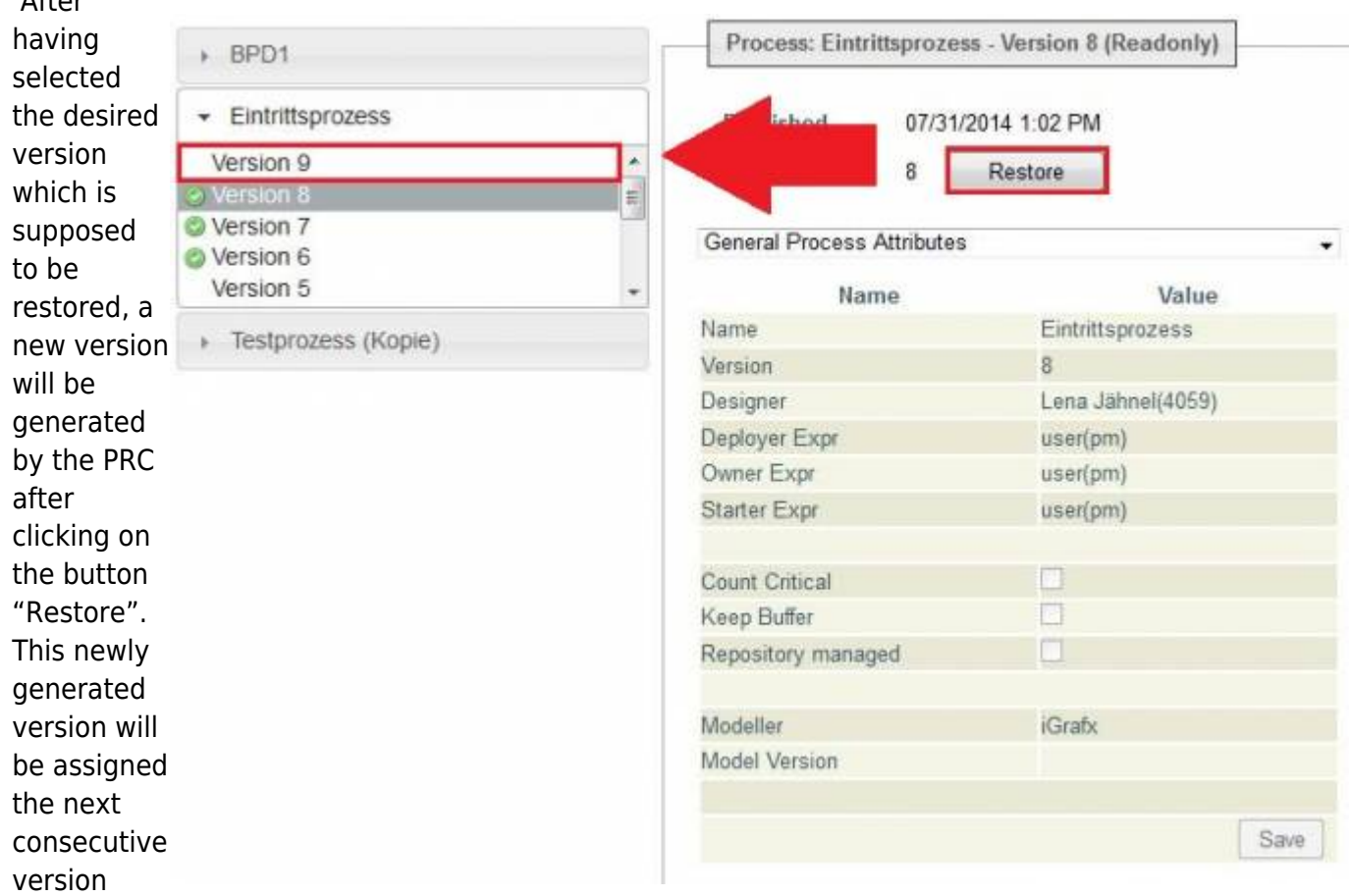

number in line. The new version can then be edited by any user due to the fact that at this stage it is has not been properly deployed yet, which in turn means that it will not have the status of read-only.

Restoring can take a lot of time depending on the size of the process!

## **Editing**

The following section describes how the process can be changed in a simple and quick way by using the PRC:

## **Deployer, owner and starter**

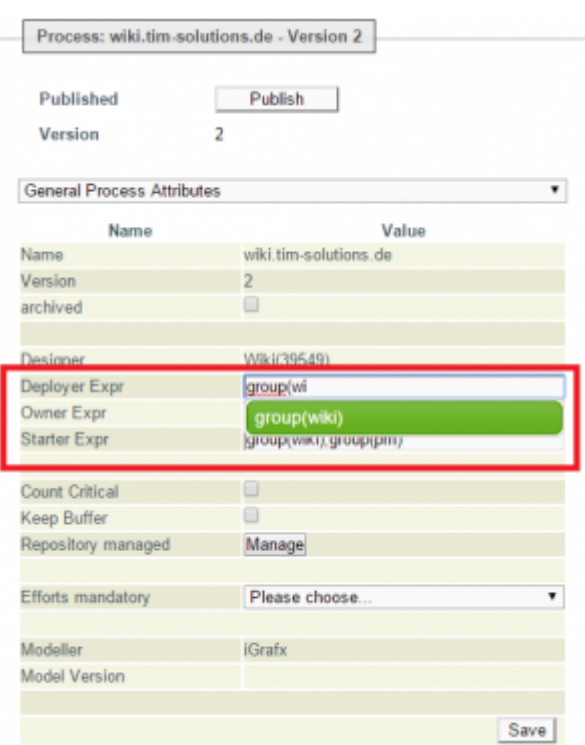

By clicking on a restored version which has not yet been deployed, the three main assignments of a process can be changed. The input happens with an autocomplete, which makes suggestions which groups match the current input.

## **Count Critical**

Activates or deactivates the [CPM calculation](https://wiki.tim-solutions.de/doku.php?id=en:support:cpm) for this process.

## **Keep Buffer**

If a task is finished earlier than planned, the remaining time is transferred to the next task. By doing this if e.g. a task is not finished in time, the whole process can still be finished in time.

## **Efforts mandatory**

If efforts have to be maintained in this process, it can be determined with this dropdown. It can be chosen between cost, time and cost or time.

## **Model, description, Smartform and section**

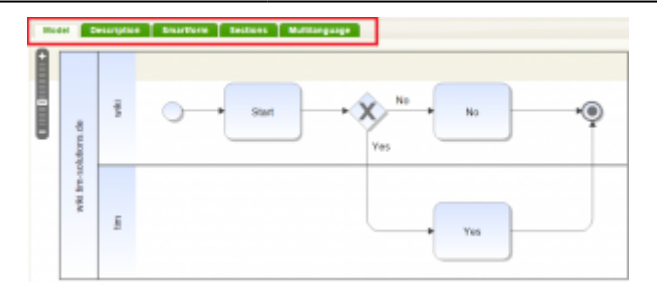

#### **Modell**

The model itself can't be changed with regard to its form. But, what can be changed are settings for certain tasks and activities. Individual tasks can be selected by accessing them via the process model or, alternatively, via the drop-down menu [\(see element 2\)](#page-0-0).

If the process is deployed via a [modelling tool](https://wiki.tim-solutions.de/doku.php?id=en:software:tim:deploy_processdefinition), which is currently not lead as a partner, the selection via the processmodel is dropped.

#### **Description**

Here a description or additional information can be put. These are available to all users in all clients.

#### **Smartform**

Here either a [HTML-Smartform](https://wiki.tim-solutions.de/doku.php?id=en:software:tim:smartform) can be incoporated or a form can be created with the [Smartform Suite](https://wiki.tim-solutions.de/doku.php?id=en:software:cba:start)

#### **Sections**

In this tab a [section handling](https://wiki.tim-solutions.de/doku.php?id=en:software:tim:section_handling) can be put to protect sectionsfrom unwanted access. If the [Smartform](https://wiki.tim-solutions.de/doku.php?id=en:software:cba:start) [Suite](https://wiki.tim-solutions.de/doku.php?id=en:software:cba:start) is used, the interpretation of sections is dropped.

#### **Multilanguage**

[If the same process is needed in multiple languages, it can be realized in this tab. To do this the](https://wiki.tim-solutions.de/lib/exe/detail.php?id=en%3Asoftware%3Atim%3Aprocessrepository&media=software:tim:repository_translation.png)

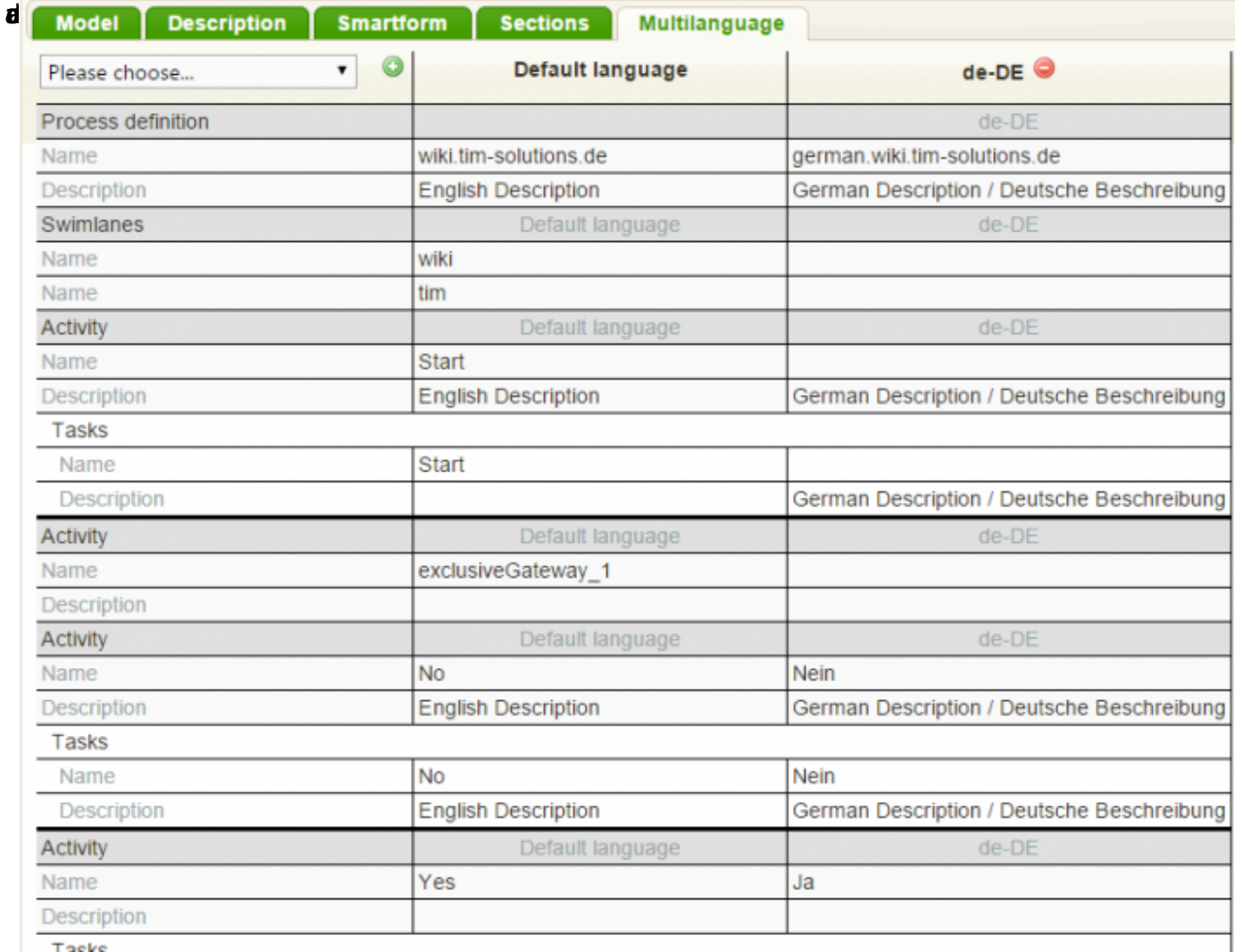

s

t, based on it translations can be made for individual elements. When a user switches his [client](https://wiki.tim-solutions.de/doku.php?id=en:software:tim:client) to German, he gets the process with the **de-DE** information. If a translation is not made, the **default language** is used.

Which languages a user has lodged can be taken from the [userprofile.](https://wiki.tim-solutions.de/doku.php?id=software:tim:user_profile_properties)

# **Veröffentlichen**

The process is not editable after publishing.

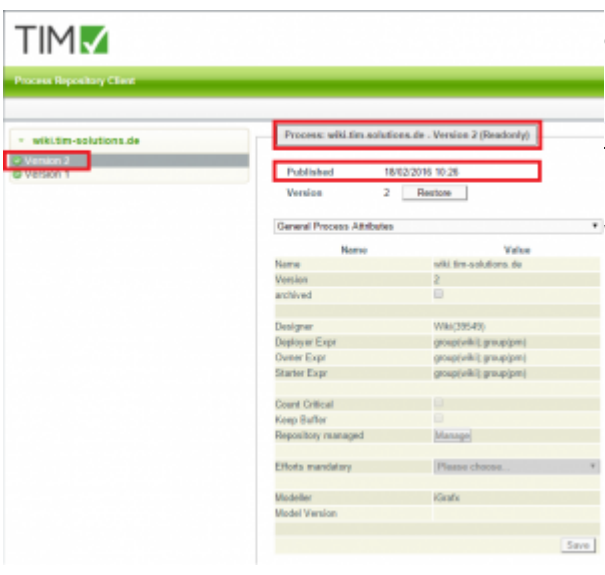

 The changed process has to be reintegrated into TIM [a](https://wiki.tim-solutions.de/lib/exe/detail.php?id=en%3Asoftware%3Atim%3Aprocessrepository&media=software:tim:repository_publish.png)fter all changes have been applied. This can effectively be done by clicking on the button "Publish"([see element](#page-0-0) [2\)](#page-0-0), which is confirmed via the green symbol in front of the version.

In addition, the date and the exact time of publication will be shown. This version again will afterwards have read-only status assigned.

From: <https://wiki.tim-solutions.de/> - **TIM Wiki / [NEW TIM 6 Documentation](https://doc.tim-solutions.de)**

Permanent link: **<https://wiki.tim-solutions.de/doku.php?id=en:software:tim:processrepository>**

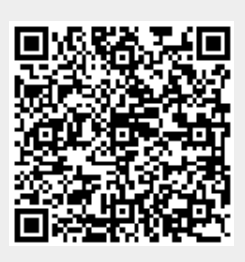

Last update: **2021/07/01 09:52**